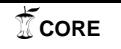

**МЕДИЧНА ІНФОРМАТИКА ТА ІНЖЕНЕРІЯ** 

УДК 004.624

# **ЕЛЕМЕНТИ ІНТЕРФЕЙСУ НАУКОВО-ДОСЛІДНОГО WEB-РЕСУРСУ PHYSIONET ТА ІМПОРТ ДАНИХ У СИСТЕМУ КОМП'ЮТЕРНОЇ МАТЕМАТИКИ MAPLE 17**

## **Г. П. Чуйко, І. О. Шиян, Д. А. Галяк**

*Чорноморський державний університет імені Петра Могили* 

Робота присвячена огляду елементів інтерфейсу науково-дослідного web-ресурсу PhysioNet, що надає публічний безкоштовний доступ до великої колекції записів медико-фізіологічних сигналів та необхідного програмного забезпечення для роботи з ними. Розглянуті методи конвертації медичних даних PhysioNet з бінарних файлів у текстовий формат. Описані методи подальшого імпорту отриманих цифрових сигналів у систему комп'ютерної математики Maple 17 для їх обробки та аналізу.

**Ключові слова:** веб-ресурс, бази даних, формат даних, конвертація сигналів, імпорт файлів, програмні пакети.

# **ЭЛЕМЕНТЫ ИНТЕРФЕЙСА НАУЧНО-ИССЛЕДОВАТЕЛЬСКОГО WEB-РЕСУРСА PHYSIONET И ИМПОРТ ДАННЫХ В СИСТЕМУ КОМПЬЮТЕРНОЙ МАТЕМАТИКИ MAPLE 17**

## **Г. П. Чуйко, И. А. Шиян, Д. А. Галяк**

*Черноморский государственный университет имени Петра Могилы* 

Начиная с 1999 года, ресурс PhysioNet ([http://physionet.org/\)](http://physionet.org/) предложил свободный доступ через Интернет к большой коллекции записей физиологических сигналов и программного обеспечения с открытым исходным кодом для работы с базами медицинских данных. Данный ресурс предназначен для стимулирования проведения новых исследований по изучению сердечно-сосудистых и других сложных биомедицинских сигналов. На сегодня архивы PhysioBank включают в себя записи, полученные как от здоровых людей, так и от пациентов с различными диагнозами, полученных при различных условиях, в том числе внезапной сердечной смерти, неврологических расстройствах, эпилепсии и др. Программные пакеты PhysioToolkit предназначены для обработки физиологических сигналов и их анализа, для создания новых баз данных, моделирования физиологических и других сигналов. Тем не менее, использование программных продуктов PhysioToolkit требует навыков работы с операционной системой Unix, необходимы также знания специальных команд пакета для успешной работы с ним. Поэтому имеет смысл конвертировать необходимые сигналы в удобную для пользователя систему компьютерной математики. В данной статье описываются элементы интерфейса научно-исследовательского web-ресурса PhysioNet, рассматриваются методы конвертации бинарных файлов медицинских данных PhysioNet в текстовый формат, а также последующий импорт полученных цифровых сигналов в систему компьютерной математики Maple 17.

**Ключевые слова:** веб-ресурс, базы данных, формат данных, конвертация сигналов, импорт файлов, программные пакеты.

# **INTERFACE ELEMENTS OF SCIENTIFIC WEB-RESOURCE PHYSIONET AND IMPORT DATA TO COMPUTER MATHEMATICS SYSTEM MAPLE 17**

## **G. P. Chuiko, I. O. Shyian, D. A. Galyak**

*Petro Mohyla Black Sea State University* 

Since 1999, PhysioNet ([http://physionet.org/\)](http://physionet.org/) has offered free access via the web to large collections of recorded physiologic signals and medical databases as well as associated open-source software. The intention of this scientific resource is to stimulate current research and new investigations in the study of cardiovascular and other complex biomedical signals. PhysioBank archives include today the records obtained from healthy individuals and from patients with different diagnoses obtained under various conditions. It includes sudden cardiac death, congestive heart failure, neurological disorders, epilepsy and many others. Software packages PhysioToolkit is valuable for physiological signal processing and analysis, for creation of new databases, the interactive display and characterization of signals, the simulation of physiological and

© Г. П. Чуйко, І. О. Шиян, Д. Галяк

#### **Повідомлення про впровадження**

other signals. Nonetheless, a researcher should have skills to work with the operating system Unix and be knowledgeable in special commands to successful use software PhysioToolkit. Therefore, it makes sense to convert the necessary signals to a user-friendly computer algebra system. This paper describes interface elements of scientific web-resource PhysioNet, the simple methods of converting from binary medical data files to the text format and import of received digital signals into computer mathematics system Maple 17.

**Key words:** web resource, database, data format, converting signal, import files, software packages.

**Вступ.** Проблема належного діагнозу завжди була однією з центральних і на всі часи залишиться актуальною в медицині. Рішення цієї проблеми безпосередньо залежить від точності вимірів, якості записів, а також від методів аналізу отриманих медико-фізіологічних сигналів, зокрема одновимірних та двовимірних, які складають їх більшість. Типові складні медичні сигнали з точки зору аналітиків мають «поганий характер»: вони відрізняються нелінійністю, нестаціонарністю, мають негаусівський розподіл, і це ще далеко не весь «негатив». Проте останні кілька десятиліть методи обробки таких сигналів істотно не змінювалися [1].

Широко відомо також, що складні набори медичних даних часто містять «приховану інформацію», яку неможливо або надзвичайно важко помітити візуально чи виявити, якщо застосовувати лише звичайні методи аналізу, придатні для лінійних і стаціонарних сигналів.

З появою складнішої обчислювальної техніки і потужних засобів для зберігання і розповсюдження величезної кількості інформації з'явилася можливість створити світове співтовариство біомедичних досліджень, яке здатне здійснити науковий прорив у вивченні поведінки складних медичних сигналів. Отже, потреба створення загальнодоступного webресурсу, що дозволяє дослідникам мати миттєвий доступ до бібліотеки знань медико-біологічних досліджень була на часі.

З 1999 року науково-дослідний ресурс PhysioNet ([http://physionet.org/\)](http://physionet.org/) надає безкоштовний доступ через Інтернет до великої колекції записаних медико-фізіологічних сигналів і відповідного програмного забезпечення з відкритим вихідним кодом [2]. Ресурс спрямований на те, щоб прискорити сучасні дослідження і стимулювати прогрес у вивченні складних біомедичних сигналів з інтегрованим підходом. Матеріали PhysioNet розміщені для використання дослідниками в будьякому місці в світі (нині ресурс використовують приблизно 150 країн світу [3]) і можуть виявитися корисними для широкого кола користувачів: фізиків, математиків, програмістів, викладачів,

аспірантів, студентів вузів і навіть учителів та учнів середньої школи.

**Мета роботи -** аналіз особливостей роботи з науково-дослідним ресурсом складних медикофізіологічних сигналів PhysioNet; а також проблема конвертації одновимірних сигналів з бінарних файлів ресурсу у текстовий формат з подальшим імпортом у систему комп'ютерної математики Maple 17.

**Результати та їх обговорення.** Інтернет-портал PhysioNet був створений під егідою трьох інститутів США - National Institute of Biomedical Imaging and Bioengineering, National Institute of General Medical Sciences, National Institutes of Health [2]. PhysioBank - це великий і постійно оновлюваний архів добре охарактеризованих цифрових записів медико-фізіологічних сигналів, часових послідовностей і пов'язаних з ними даних, створений для біомедичних досліджень. На сьогодні PhysioBank включає в себе більше 60 колекцій біомедичних сигналів, отриманих як від здорових людей, так і від пацієнтів з різними діагнозами. Сигнали були записані у різних умовах, зокрема у випадках раптової смерті, хронічної серцевої недостатності, епілепсії, або протягом старіння. Бази даних PhysioNet містять відносно невелику кількість записів (від 10 до 100), які, втім, можуть мати розміри порядку гігабайтів, або навіть і більше [5]. Проте типовий розмір запису складає декілька мегабайтів.

PhysioToolkit є великою і стабільно зростаючою бібліотекою програмного забезпечення для обробки і аналізу сигналів, виявлення фізіологічно значущих подій, створення нових баз даних, моделювання фізіологічних та інших сигналів, кількісної оцінки і порівняння методів аналізу та аналізу нерівноважних і нестаціонарних процесів. Все програмне забезпечення PhysioToolkit доступне у вихідній формі під ліцензією GNU General Public License (GPL) [2].

Підкреслимо, що PhysioNetWorks - це віртуальна лабораторія, де є можливість працювати над певним дослідженням разом з іншими колегами з будьякої точки світу. Нині у спільноті PhysioNetWorks налічується понад 3000 дослідників з усього

### **МЕДИЧНА ІНФОРМАТИКА ТА ІНЖЕНЕРІЯ**

світу. Більше 70 спільних проектів на момент написання цієї статті перебувають у стадії реалізації [4]. Матеріали PhysioNet Library призначені для ознайомлення користувачів ресурсу з наявною колекцією даних та програмним забезпеченням. На web-сторінці порталу <http://www.physionet.org/> tutorials/ можна переглянути список доступних довідкових матеріалів, статей, посилань на підручники, які можуть бути корисними для відвідувачів PhysioNet (рис. 1, 2).

Отже, PhysioNet — це не лише  $\alpha$ 'я ресурсу, але і його портал, [http://www.physionet.org/.](http://www.physionet.org/)

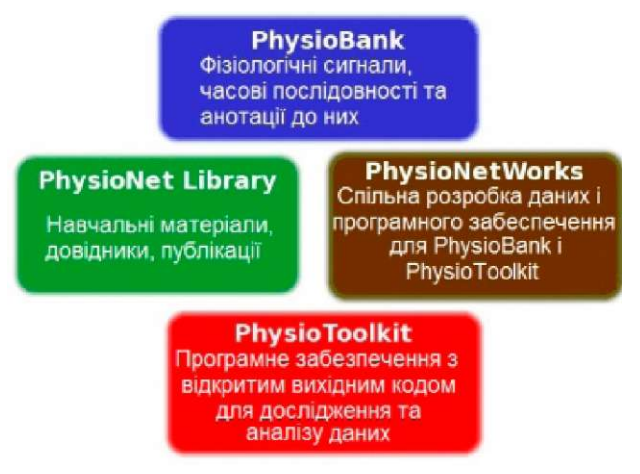

*Рис. 1.* Чотири головні компоненти PhysioNet.

|                        | PHYSIONET V           |
|------------------------|-----------------------|
|                        | What's New?           |
| <b>Getting Started</b> | PHYSIONET LIBRARY     |
| Challenges             | PHYSIOBANK            |
| Contributors           | PHYSIOTOOLKIT         |
| Publications D         | <b>PHYSIONETWORKS</b> |
| Tutorials <b>D</b>     | Help <b>D</b>         |
| <b>About PhysioNet</b> |                       |
|                        |                       |

*Рис. 2.* Навігація по сайту PhysioNet.

Функціонує панель пошуку інформації по сайту. Проте, якщо необхідно знайти сигнали за певними ознаками, такими як тривалість запису, часова або амплітудна роздільна здатність, анотації конкретного типу, вікові або статеві критерії пацієнтів, можна скористатися інструментом для пошуку PhysioBank Record Search (рис. 3) [6]. Однак таким способом можна знайти лише ті записи, котрі є у переліку PhysioBank Archive Index. Згаданий список містить всі наявні на даний час бази даних PhysioBank, організовані відповідно до типів сигналів і анотацій, і короткі описи з посиланнями на більш детальну інформацію про кожну з них.

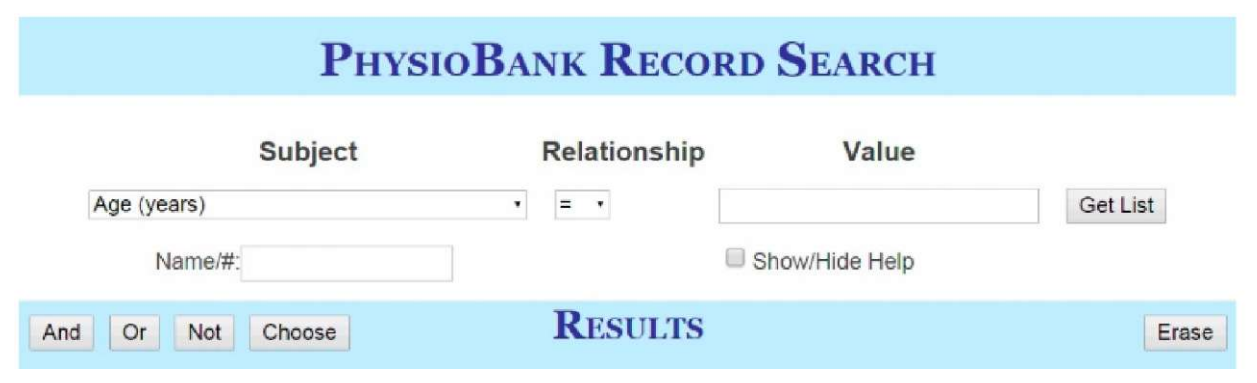

*Рис. 3.* Сторінка для пошуку PhysioBank Record Search.

PhysioBank Record Search дозволяє відсортувати дані по різних критеріях, список яких можна знайти у випадаючому меню в полі Об'єкт (Subject). Поля Відношення (Relationship) і Значення (Value) дозволяють зіставити обраний параметр об'єкта з його значенням. Щоразу, коли натискається кнопка Отримати список (Get List), система пошуку видає результат відбору. Переглянути його вміст можливо, натиснувши на назву списку. При натисканні кнопки Вибрати (Choose), запускається інструмент

PhysioBank ATM, який відкриває бази даних з обраного списку [6].

PhysioBank ATM (Automated Teller Machine) це програмний засіб, який дозволяє досліджувати сигнали PhysioNet за допомогою веб-браузера (рис. 4). Цей інструмент може відображати анотовані сигнали, конвертувати їх у текст або у такі формати як CSV, EDF, або файли з розширенням .mat (зручні для використання у MatLab або Octave), будувати графіки сигналів і багато іншого [7].

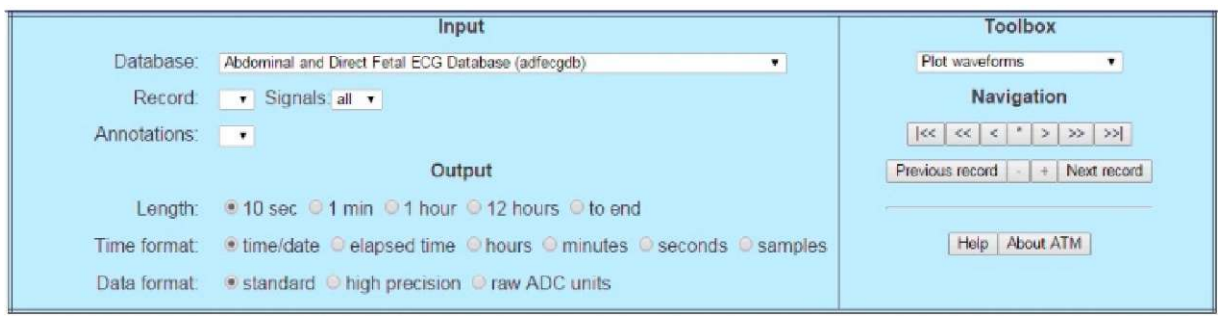

*Рис. 4.* Панель управління PhysioBank ATM.

Панель управління PhysioBank ATM дозволяє: Обрати досліджувану базу даних, окремий запис та анотацію.

Встановлювати параметри виводу сигналу.

Вибирати інструмент для дослідження з переліку Toolbox.

Переміщатися по запису за допомогою навігаційних кнопок.

Для конвертації одновимірного медичного сигналу з бінарного файлу у текстовий формат засобами PhysioBank ATM все, що необхідно зробити, це - вказати потрібну базу даних та назву запису, встановити тривалість сигналу та часовий формат, обрати інструмент «Show samples as text» у секції Toolbox і зберегти файл, котрий миттєво виводиться у графі результатів. Однак потрібно звернути увагу користувачів, що такий метод конвертації підходить лише для обмеженого обсягу даних. PhysioBank ATM дозволяє отримати лише до 100 тисяч відліків оцифрованого сигналу у текстовому форматі.

Для проекту, що потребує оброблення більших обсягів даних, слід використовувати програмні пакети PhysioToolkit [7]. Більшість з них мають Інтернет-доступ до матеріалів PhysioNet, тому немає потреби попередньо завантажувати і зберігати величезну кількість даних.

Переважна більшість сигналів PhysioBank та їх анотації зберігаються у вигляді бінарних файлів, які можуть бути прочитані за допомогою програмного пакета WFDB (Waveform Database). Цей пакет є безкоштовним набором інструментів з відкритим вихідним кодом, що може бути завантажений з порталу [8]. Після інсталяції WFDB на персональний комп'ютер стають доступними багато інструментів для обробки сигналів PhysioNet, зокрема й конвертація записів з бінарного у текстовий формат. Для цього слід відкрити програмний пакет WFDB і запустити команду rdsamp [9, 10, 11]. Детальний опис

процесу конвертації даних зазначеним способом можна знайти в матеріалах PhysioNet Library [6].

Використання програмних продуктів PhysioToolkit вимагає певних навичок роботи з операційною системою Unix. Згадані програмні пакети не мають інтуїтивно зрозумілого інтерфейсу і вимагають знань спеціальних команд для свого використання.

Тому є сенс конвертувати потрібні досліднику сигнали у зручну для нього систему комп'ютерної математики (СКМ). PhysioNet надає можливість конвертувати свої дані лише у формати для СКМ MatLab і Octave, втім, таких зручностей не передбачено для дослідників, які звикли працювати з іншими популярними і зручними СКМ, як наприклад Mathematica, Mathcad, Maple, Sage та іншими подібними.

Конвертація цифрових сигналів з бінарного у текстовий формат перш за все дає можливість прочитати отримані дані, використовуючи табличний редактор Microsoft Excel [7]. Як відомо, цей редактор досить легко імпортується у будьяку систему комп'ютерної математики, зокрема у Maple, останні версії якого мають спеціальний пакет інтеграції [12].

**Висновки.** Основна мета науково-дослідного ресурсу PhysioNet - об'єднати зусилля дослідників, які займаються проблемами запису та обробки медико-фізіологічних даних, розробкою необхідного програмного забезпечення та сприяти прогресу у вивченні складних біомедичних сигналів. Крім того, ресурс призначений для того, щоб уникнути надмірності досліджень і працювати лише над новими невирішеними завданнями. Команда вчених PhysioNet пропонує для роботи з банком даних спеціально розроблене програмне забезпечення, що має Інтернет-доступ до матеріалів ресурсу. Однак, є також можливість конвертації записів у текстовий формат, що дозволяє імпортувати дані в зручне для дослідника програмне середовище.

#### **МЕДИЧНА ІНФОРМАТИКА ТА ІНЖЕНЕРІЯ**

#### **Література**

1. PhysioBank, PhysioToolkit, and PhysioNet: Components of a New Research Resource for Complex Physiologic Signals / A. L. Goldberger, L. A. N. Amaral, L. Glass, J. M. Hausdorff [et al.] // Circulation. - 2000. - Vol. 101 (23). - P. 215-220.

2. Moody G. B. PhysioNet: a Web-based resource for the study of physiologic signals / G. B. Moody, R. G. Mark, A. L. Goldberger // IEEE Engineering in Medicine and Biology Magazine. - 2001. - Vol. 20 (3). - P. 70-75.

3. Moody G. B. About PhysioNet (Tutorial). **[Електро**нний ресурс]. - Режим доступу: [http://www.physionet.](http://www.physionet) org/resource.shtml

4. Moody G. B. Frequently Asked Questions about PhysioNet (Tutorial). -February 2011. [Електронний ресурс]. - Режим доступу: <http://physionet.org/faq.shtml>

5. Moody G. B. An Introduction to the PhysioBank Archives. - October 2011. [Електронний ресурс]. - Режим доступу: <http://physionet.org/physiobank/physiobank-intro.shtml>

6. How to search for records in PhysioBank. [Електронний ресурс]. - Режим доступу: [http://www.physionet.org/cgi](http://www.physionet.org/cgi-)bin/pbs/pbsearch

7. Moody G. B. How to obtain PhysioBank data in text form. - February 2008. [Електронний ресурс]. - Режим доступу: <http://physionet.org/tutorials/physiobank-text.shtml>

8. Moody G. B. The WFDB Software Package: Software for viewing, analyzing, and creating recordings of physiologic signals. -August 2010. [Електронний ресурс]. - Режим до ступу: <http://physionet.org/physiotools/wfdb.shtml>

9. Moody G. B. WFDB quick start for MS-Windows. -October 2009. [Електронний ресурс]. - Режим доступу: [http://physionet.org/physiotools/wfdb-windows-quick-start.](http://physionet.org/physiotools/wfdb-windows-quick-start) shtml

10. Moody G. B. WFDB quick start for GNU/Linux. March 2010. [Електронний ресурс]. - Режим доступу: [http://physionet.org/physiotools/wfdb-linux-quick-start.](http://physionet.org/physiotools/wfdb-linux-quick-start) shtml

11. Moody G. B. An Introduction to Cygwin. - July 2010. [Електронний ресурс]. - Режим доступу: <http://physionet.org/physiotools/cygwin/>

12. Maple and Excel. - 2013, Maplesoft. - Режим доступу: <http://www.maplesoft.com/support/help/maple/view> . aspx?path=Excel.